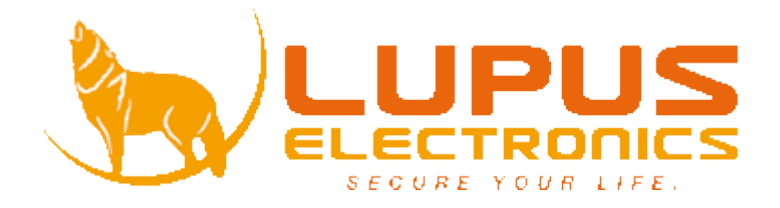

## **LUPUS-Electronics LUPUSCAM HD – LE 102HD Benutzerhandbuch**

Version 1.0.0

## Inhaltsverzeichnis

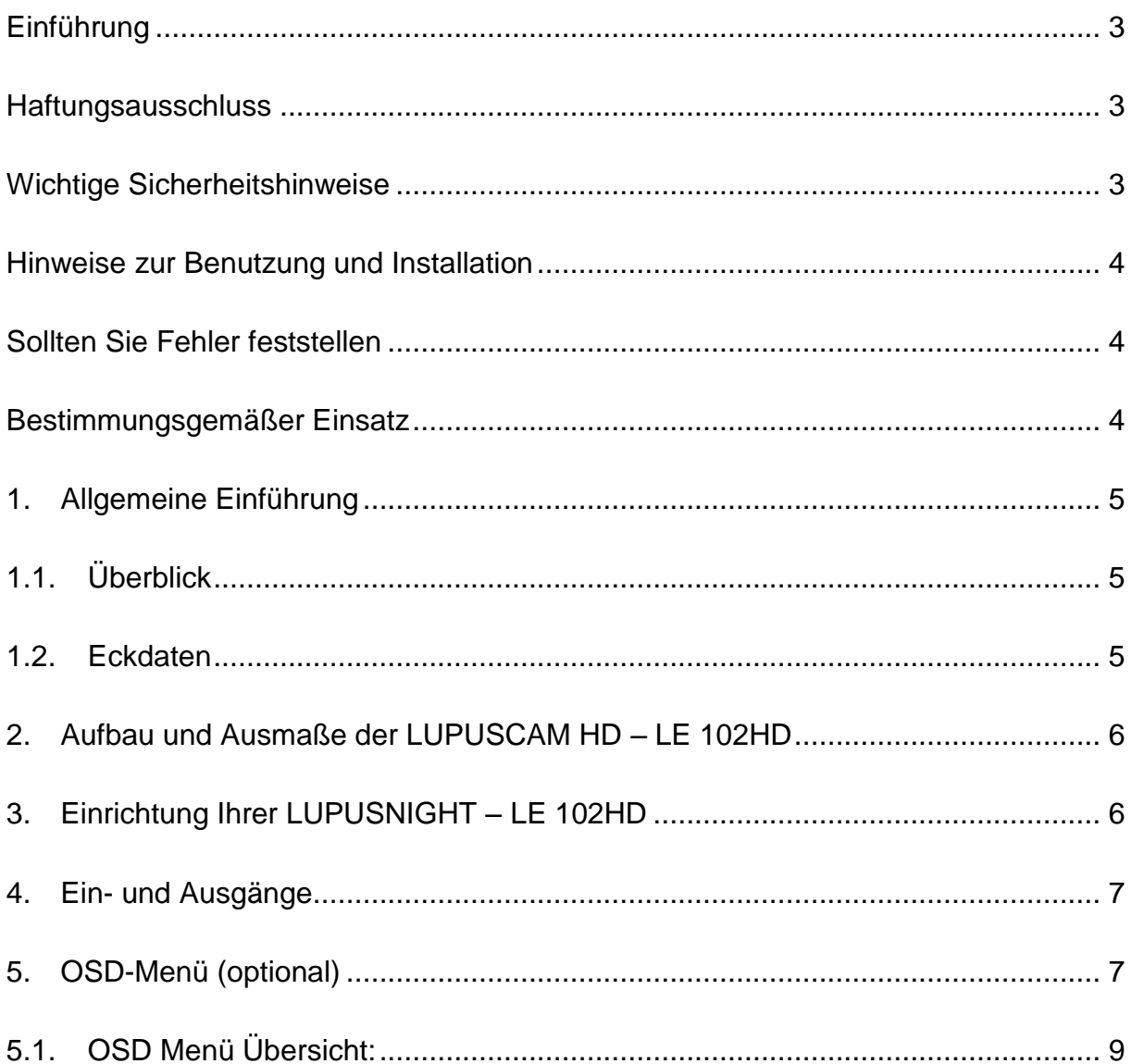

### <span id="page-2-0"></span>**Einführung**

Vielen Dank für den Kauf dieser LUPUSCAM HD® Kamera. Bevor Sie die Kamera in Betrieb nehmen, lesen Sie sich die folgenden Sicherheits- und Installationshinweise sorgfältig durch. Bewahren Sie das Handbuch sorgfältig auf um im Nachhinein offene Fragen klären zu können. Die Beschreibungen, Bilder und technischen Daten können sich im Sinne des technischen Fortschritts ändern, darum empfehlen wir sich immer die aktuellste PDF-Version von unserer Homepage zu laden.

#### <span id="page-2-1"></span>**Haftungsausschluss**

Diese Bedienungsanleitung wurde mit größter Sorgfalt erstellt. Sollten Ihnen dennoch Auslassungen oder Ungenauigkeiten auffallen, so teilen Sie uns diese bitte schriftlich mit. LUPUS-Electronics übernimmt keinerlei Haftung für technische und typographische Fehler und behält sich das Recht vor, jederzeit ohne vorherige Ankündigung Änderungen am Produkt, der Software und an den Bedienungsanleitungen vorzunehmen.

LUPUS-Electronics ist nicht für direkte und indirekte Folgeschäden haftbar oder verantwortlich, die in Verbindung mit der Ausstattung, der Leistung und dem Einsatz dieses Produktes entstehen. Es wird keinerlei Garantie für den Inhalt dieses Dokumentes übernommen.

### <span id="page-2-2"></span>**Wichtige Sicherheitshinweise**

Bei Schäden die durch Nichtbeachten dieser Bedienungsanleitung verursacht werden, erlischt der Garantieanspruch. Für Folgeschäden übernehmen wir keine Haftung! Bei Sach- oder Personenschäden, die durch unsachgemäße Handhabung oder Nichtbeachtung der Sicherheitshinweise verursacht werden, übernehmen wir keine Haftung. In solchen Fällen erlischt jeder Garantieanspruch!

#### **WICHTIGER HINWEIS**

**Bitte lesen Sie diese Anleitung vor der Benutzung des Gerätes vollständig, bewahren Sie die Anleitung auf und geben Sie sie weiter, wenn Sie das Gerät an andere Personen übergeben.**

## <span id="page-3-0"></span>**Hinweise zur Benutzung und Installation**

Diese Kamera ist eine hochwertige Überwachungskamera. Beachten Sie unbedingt folgende Sicherheitshinweise:

- Richten Sie die Kamera nicht direkt in die Sonne
- Richten Sie die Kamera nie direkt in ein Spotlicht
- Behandeln Sie die Kamera behutsam, starke Vibrationen oder Stöße können die Kamera beschädigen.
- Berühren Sie niemals interne Bauteile, die Kamera könnte beschädigt werden.
- Installieren Sie die Kamera nicht in der Nähe von starken elektrischen Leitungen. Dies könnte die Bildqualität beeinträchtigen.
- Installieren Sie die Kamera nicht direkt auf einen Aluminium- oder Eisenmast ohne den Fuß der Kamera mit einer Gummierung von dem Mast zu isolieren. Das Kamerabild könnte gestört werden.
- Beachten Sie die max. Feuchtigkeits- und Temperaturbedingungen.
- Dieses Gerät ist nicht dafür bestimmt, durch Personen (einschließlich Kinder) mit eingeschränkten physischen, sensorischen oder geistigen Fähigkeiten oder mangels Erfahrung und/oder mangels Wissen benutzt zu werden, es sei denn, sie werden durch eine für ihre Sicherheit zuständige Person beaufsichtigt oder erhielten von ihr Anweisungen, wie das Gerät zu benutzen ist. Kinder sollten beaufsichtigt werden, um sicherzustellen, dass sie nicht mit dem Gerät spielen.
- Die Kamera enthält Kabel, die zu Strangulierungen führen und kleine Teile, die verschluckt werden können. Montieren Sie die Kamera so, dass sie von Kindern nicht erreicht werden kann. Lassen Sie Verpackungsmaterialien nicht achtlos liegen, diese können für spielende Kinder zu einer Gefahr werden.

#### <span id="page-3-1"></span>**Sollten Sie Fehler feststellen**

Falls Fehler auftreten sollten, ziehen Sie den Strom der Kamera und kontaktieren Sie Ihren Lieferanten. Weitere Benutzung erhöht die Gefahr eines Brands oder eines elektrischen Schlags.

## <span id="page-3-2"></span>**Bestimmungsgemäßer Einsatz**

Bei Installation und Einsatz ist darauf zu achten, dass Persönlichkeitsrechte von Personen nicht verletzt werden. Ein anderer Einsatz als in dieser Bedienungsanleitung beschrieben ist nicht zulässig und führt zu Gewährleistungs- und Garantieverlust sowie zu Haftungsausschluss. Dies gilt auch für Veränderungen und Umbauten.

## <span id="page-4-1"></span><span id="page-4-0"></span>**1. Allgemeine Einführung**

### **1.1. Überblick**

Die LUPUS-Electronics LUPUSCAM HD – LE 102HD Kamera unterstützt hochgeschwindigkeits-, und Langstreckenübertragung von Videosignalen ohne Zeitverzögerung. Sie kann mit einem DVR welcher dem HD-CVI Standard entspricht betrieben werden.

### <span id="page-4-2"></span>**1.2. Eckdaten**

- Hochleistungs CMOS Bildsensor.
- Unterstützt die Übertragung von HD Videosignalen
- Unterstützt die Übertragung durch ein 75-3 Koaxialkabel ohne Qualitätsverlust.
- Übertragungsreichweite: ~500m
- Ermöglicht hochgeschwindigkeits- und Langstreckenübertragung in Echtzeit.
- Unterstützt HD-CVI und Analoge Übertragung in HD und SD.
- Die LUPUSNIGHT LE 102HD unterstützt Bildwiederholraten von 25 und 50 Bildern pro Sekunde in 720P und 25 und 30 FPS in 1080P
- Rauschunterdrückung auf hohem Niveau
- Arbeitet exzellent bei wenig Licht
- Besitzt einen ICR Umschalter um Überwachung bei Tag und Nacht zu ermöglichen
- Brennweite: abhängig vom gewählten Objektiv
- Die LUPUSNIGHT LE 102HD besitzt ein OSD (on-screen-Display) zur individuellen Einstellung der Kamera
- Wird mit einem 12V Netzteil betrieben

## <span id="page-5-0"></span>**2. Aufbau und Ausmaße der LUPUSCAM HD – LE 102HD**

In folgenden Skizzen finden Sie nötige Informationen zu den Abmessungen der Kamera. Alle Angaben sind in Millimetern.

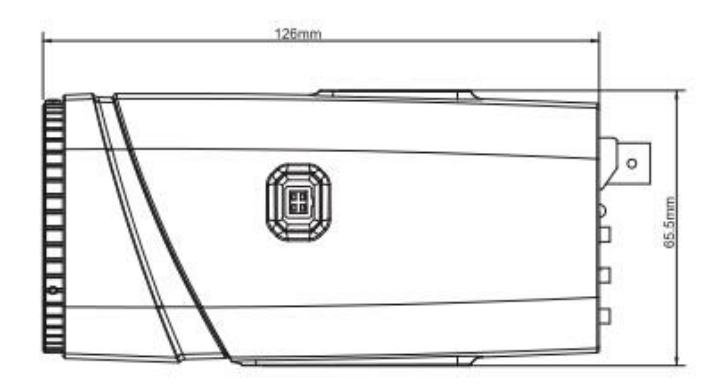

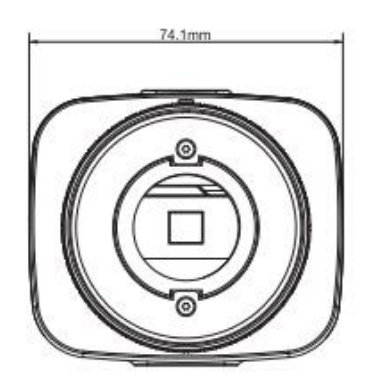

*Abbildung 2-1* LUPUSCAM HD – LE 102HD

**Die Kameras übermitteln ein HD Videosignal. Wenn Sie den mittleren Knopf des Steuerkreuzes für etwa 7 Sekunden drücken können Sie zwischen HD und SD Qualität umschalten. Die aktuelle Videoqualität wird durch die Status LED angezeigt (grün = HD; rot = SD).**

#### <span id="page-5-1"></span>**3. Einrichtung Ihrer LUPUSNIGHT – LE 102HD**

**Achtung:**

**Bevor Sie die Kamera anbringen, achten Sie darauf, dass die Fläche an der Sie die Kamera anbringen mindestens 3x das Gewicht der Kamera tragen kann.**

#### **Schritt 1:**

Entfernen Sie den Schutzdeckel von der Objektivöffnung der Kamera und schrauben Sie ein C/CS Objektiv fest. Verbinden Sie den Stromanschluss des Objektivs mit dem Stromausgang an der Seite der Kamera. Falls Sie ein C Objektiv verwenden, nutzen Sie bitte den mitgelieferten Adapterring.

#### **Schritt 2:**

Verbinden Sie die Kamera per Koaxialkabel mit Ihrem HDTV Rekorder.

#### **Schritt 3:**

Verbinden Sie das mitgelieferte Adapterkabel mit dem Netzteil und schließen Sie dieses an den mit – (Minus) und den mit + (Plus) beschrifteten Stromanschluss der Kamera an.

#### **Schritt 4:**

Wenn Sie nun das Netzteil einstecken, wird die Kamera hochfahren und ein Bild am Rekorder liefern. Die Status-LED leuchtet grün wenn die Kamera ein HD Signal überträgt. Sollte dies nicht der Fall sein, nehmen Sie die Kamera bitte wieder vom Strom und überprüfen Sie die Verkabelung. Sie können auch durch Drücken (~7 Sekunden) der mittleren Taste des Steuerkreuzes das Signal von HD auf SD umschalten.

#### **Schritt 5:**

Stellen Sie den Zoom und den Fokus Ihrer Linse mittels der Stellschrauben ein und ziehen Sie diese danach fest.

### <span id="page-6-0"></span>**4. Ein- und Ausgänge**

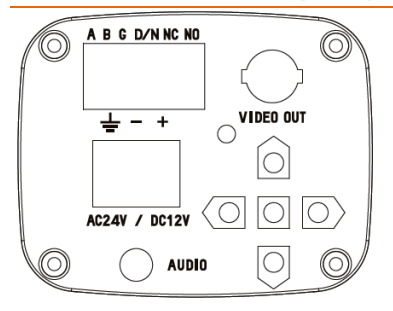

*Abbildung 4-1* LUPUSCAM HD – LE 102HD Ein- und Ausgänge

- Bei den beiden Eingängen **A** und **B** handelt es sich um die RS485 Eingänge. Über diese kann, unter Umständen, auch an einem nicht HD Rekorder das OSD Menü aufgerufen werden.
- Der mit **G** beschrifteten Eingang ist die Erdung (GND / Ground).
- Über den Eingang **D/N** (Day / Night) ist es möglich die Tag / Nacht Umschaltung über ein externes Gerät zu realisieren. Um diese Funktion zu nutzen, müssen Sie im OSD den Punkt Day/Night auf Trigger High oder Trigger Low stellen.
- Die digitalen Eingänge der LUPUSCAM HD LE102HD sind mit **NC** und **NO** beschriftet.
- Die Status-LED zeigt Ihnen an welches Signal die Kamera momentan ausgibt. Grün für das HD Signal, Rot für das SD Signal.
- Über den mit Video out beschrifteten BNC Anschluss wird die Kamera mit dem Rekorder verbunden.
- Der mit  $\stackrel{\blacktriangle}{=}$  symbolisierte Eingang ist die Erdung (GND / Ground).
- Die mit und + markierten Eingänge sind für die Stromversorgung mit 12 oder 24V.
- Der Audioeingang ermöglicht den Anschluss eines Mikrophones per Klinkenstecker.
- Über das Steuerkreuz können Sie das OSD Menü aufrufen (5 Sekunden die mittlere Taste drücken) und bedienen, sowie die Ausgabeauflösung der Kamera ändern (~7 Sekunden die mittlere Taste drücken).

### <span id="page-6-1"></span>**5. OSD-Menü (optional)**

Es ist möglich über das OSD-Menü der Kamera Einstellungen dieser zu verändern. Werksseitig sind jedoch alle wichtigen Parameter gesetzt um optimale Bildergebnisse zu erzielen. Sollten Sie dennoch Einstellungen verändern wollen, gehen Sie bitte wie folgt vor:

 Um das OSD Menü aufzurufen rechtsklicken sie in der Einzelansicht der Kamera und wählen sie den Menüpunkt "Kamera steuern". Danach erscheint das folgende Menü:

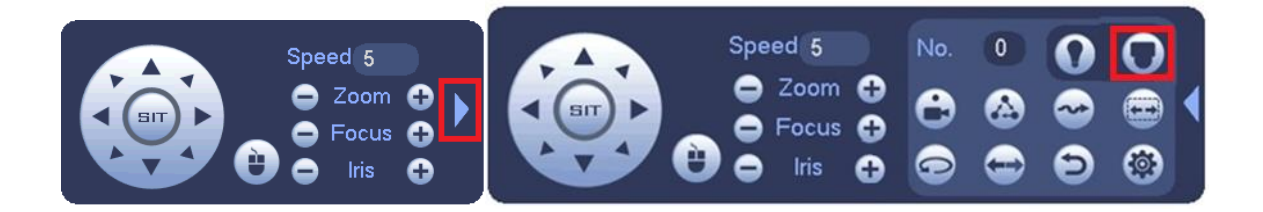

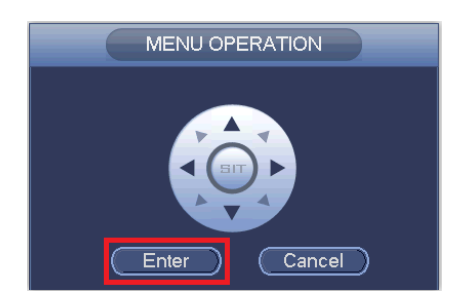

*Abbildung 4-1: OSD Menü*

- Wählen sie in diesem Menü den Pfeil am rechten Rand des Menüs. In der daraufhin erweiterten Ansicht klicken sie auf den Knopf oben rechts "Menü öffnen" und danach auf "Enter".
- Bei der LE102HD besteht zusätzlich die Möglichkeit das OSD mittels des Steuerkreuzes an der Kamera direkt zu öffnen und zu bedienen. Drücken Sie dafür die mittlere Taste für mindestens 5 Sekunden

In der Weboberfläche öffnen Sie das OSD Menü folgendermaßen:

- Gehen Sie in die Einzelansicht und klicken Sie rechts auf den schwarzen Balken um die PTZ Optionen auszufahren.
- Wählen Sie PTZ Menü und klicken Sie auf den Kreis in der Mitte des Steuerkreuzes um das OSD Menü zu öffnen.

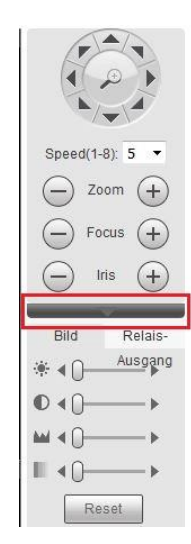

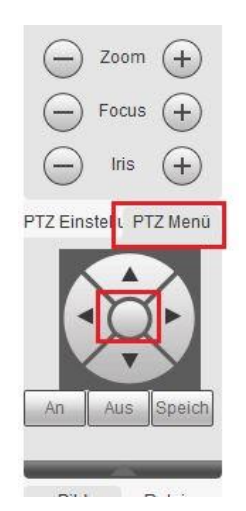

# **5.1. OSD Menü Übersicht:**

<span id="page-8-0"></span>**Sofern Sie mit diesen Einstellungen nicht auskennen, nehmen Sie bitte in diesem Menü keine Änderungen vor** 

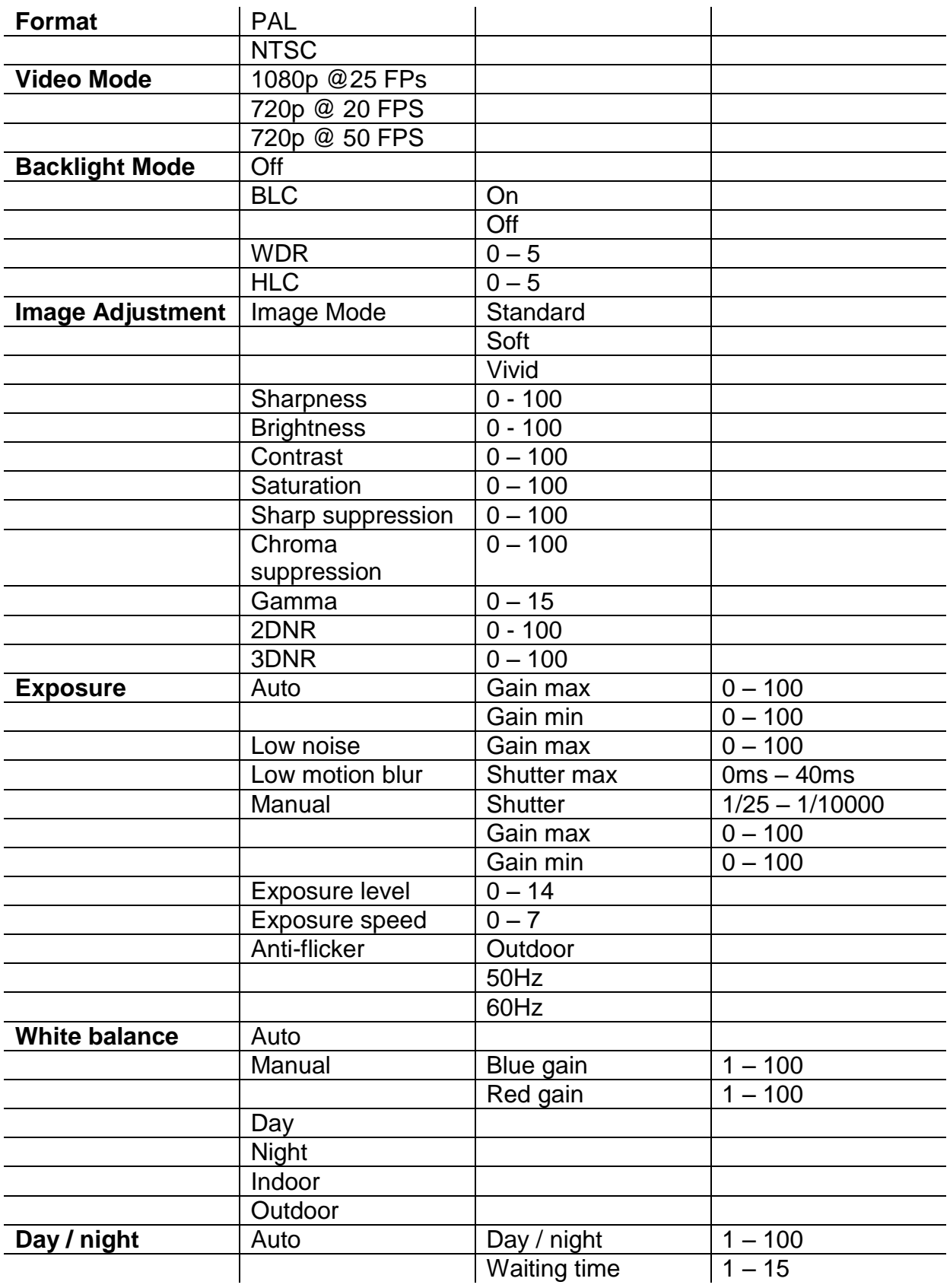

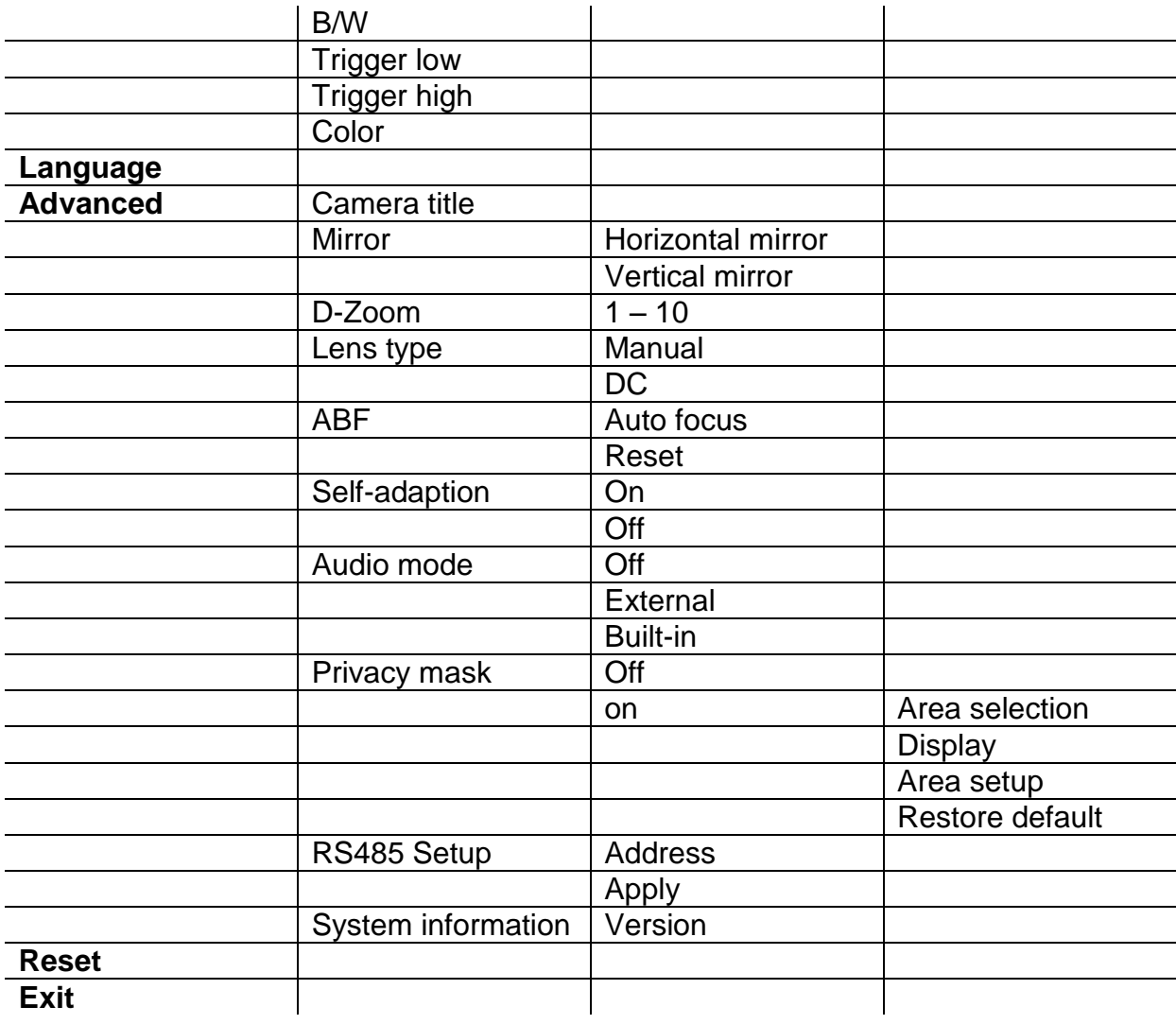

#### **Achtung:**

- **Dieses Handbuch soll nur als Hilfswerk dienen. Es können Unterschiede zu Ihrer Benutzeroberfläche auftreten.**
- **Die Darstellungen und die Software kann ohne vorherige Ankündigung geändert werden.**
- **Alle Markenzeichen und geschützten Markenzeichen sind Eigentum der jeweiligen Besitzer.**
- **Bei Ungenauigkeiten oder Unklarheiten wenden Sie sich bitte direkt an uns.**
- **Bitte besuchen Sie unsere Webseite oder Ihren lokalen Fachinstallateur für weitere Informationen**

#### **LUPUS-Electronics® GmbH**

Otto-Hahn-Str. 12, D-76829 Landau Tel. +49 (0) 6341 93 55 3 0 Fax. +49 (0) 6341 93 55 3 20 E-Mail: info@Lupus-Electronics.de www.Lupus-Electronics.de